**УТВЕРЖДАЮ**

Руководитель ИЦ СИ ФГУП «ВНИИМС» В. Н. Яншин 2015 г.

# СЧЕТЧИКИ СТД

## МЕТОДИКА ПОВЕРКИ

## МП 4218-011-40637960-2015

-t Ь . 4 1 5 5 0 - 1 Ь

## **СОДЕРЖАНИЕ**

 $\label{eq:2.1} \frac{1}{\sqrt{2}}\int_{\mathbb{R}^{2}}\left|\frac{d\mathbf{x}}{d\mathbf{x}}\right|^{2}dx\leq\frac{1}{\sqrt{2}}\int_{\mathbb{R}^{2}}\left|\frac{d\mathbf{x}}{d\mathbf{x}}\right|^{2}dx.$ 

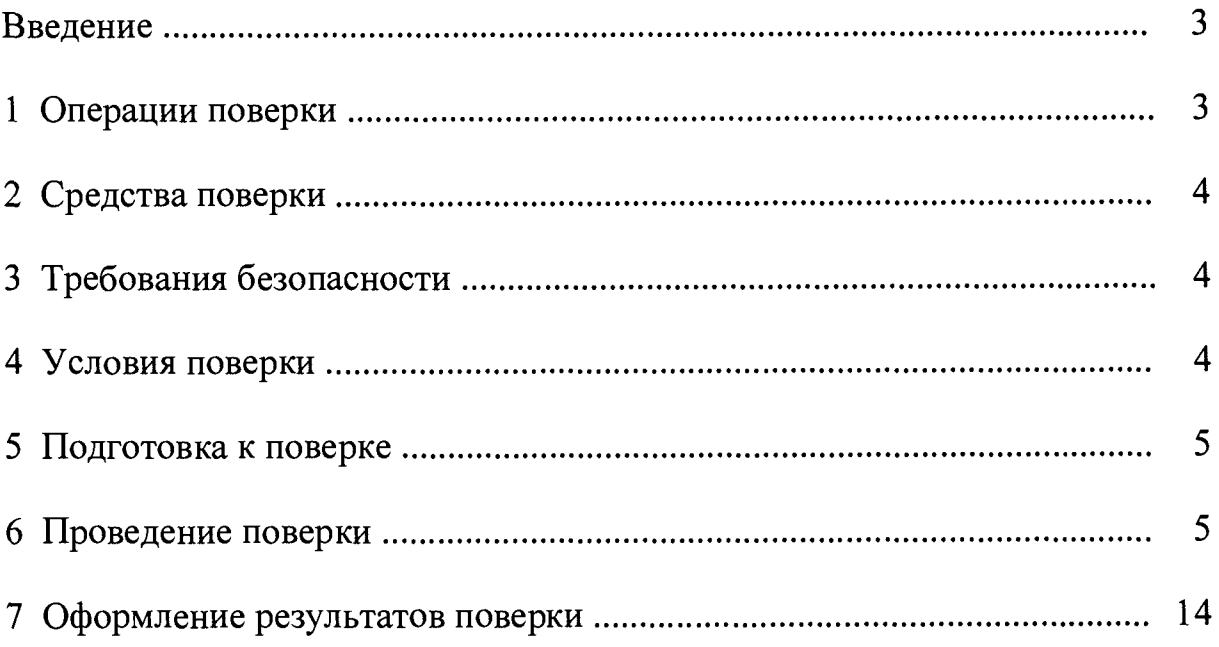

#### ВВЕДЕНИЕ

Настоящая методика поверки распространяется на счетчики СТД (мод. СТД-В, СТД-Л, СТД-Г, СТД-У, СТД-УВ), изготавливаемые по ТУ 4218-011-40637960-2015 (далее - СТД).

Каждый экземпляр СТД подвергают поверке при выпуске из производства, эксплуатации, после хранения и ремонта.

Поверку СТД выполняют в два этапа.

На первом этапе каждый преобразователь (расхода, перепада давления, давления, температуры, электросчетчик), входящий в состав СТД, поверяют по методике поверки, утвержденной для этого преобразователя, а вычислитель ВТД-Х (где X принимает значения В, Л, Г, У, УВ), входящий в состав СТД, поверяют по методике, описанной ниже.

На втором этапе выполняют проверку документации (паспортов и свидетельств о поверке) всех преобразователей, входящих в состав СТД.

Результаты поверки вычислителя и СТД заносят в паспорт СТД в соответствии с п. 7.

Интервал между поверками вычислителя и СТД - 4 года.

Интервалы между поверками преобразователей - в соответствии с документацией на эти преобразователи.

### <span id="page-2-0"></span>1 ОПЕРАЦИИ ПОВЕРКИ

Перечень операций поверки приведен в таблицах 1, 2.

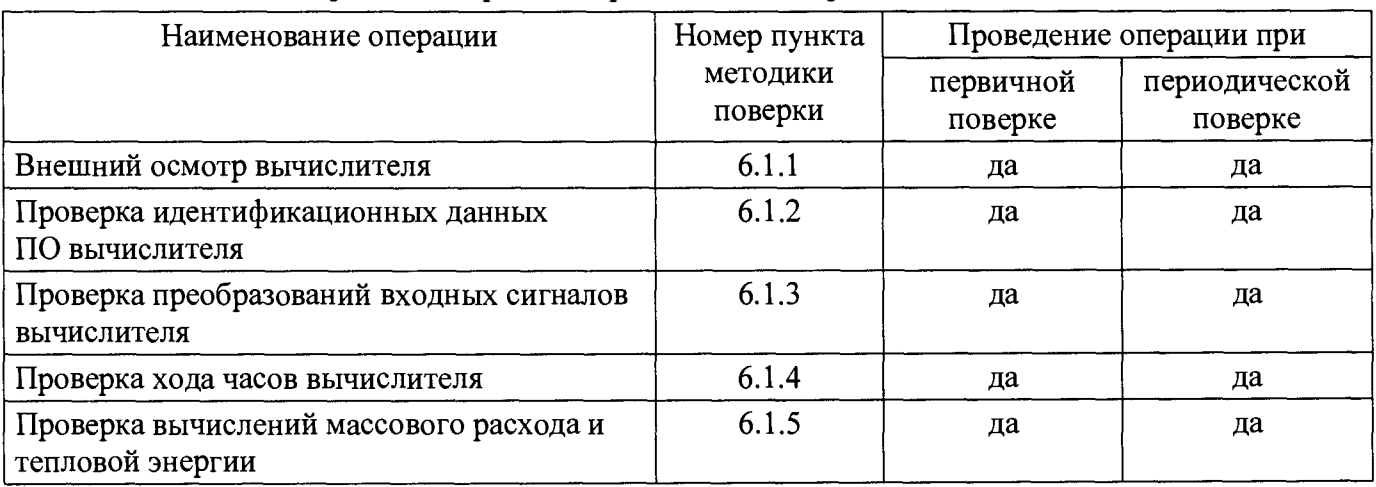

Таблица 1 - Операции поверки на первом этапе поверки

Таблица 2 - Операции поверки на втором этапе поверки

| Наименование операции                                                                            | Номер пункта<br>методики<br>поверки | Проведение операции при |                          |
|--------------------------------------------------------------------------------------------------|-------------------------------------|-------------------------|--------------------------|
|                                                                                                  |                                     | первичной<br>поверке    | периодической<br>поверке |
| Внешний осмотр СТД                                                                               | 6.2.1                               | да                      | да                       |
| Определение погрешности СТД<br>при измерении тепловой энергии                                    | 6.2.2                               | да                      | да                       |
| Определение погрешности СТД<br>при измерении объема газа, приведенного<br>к стандартным условиям | 6.2.3                               | да                      | да                       |

## 2 СРЕДСТВА ПОВЕРКИ

При поверке вычислителя используют калибратор СКВ (класс В или выше) с набором кабелей для подключения мер калибратора ко всем каналам преобразования вычислителя.

Пределы допускаемой относительной погрешности мер калибратора СКВ:

- активного сопротивления:  $\pm$  72×10<sup>-6</sup>;
- постоянного тока:  $\pm$  72×10<sup>-6</sup>;
- частоты:  $\pm 30 \times 10^{-6}$ .

Вместо калибратора СКВ могут использоваться другие эталонные СИ с основными характеристиками не хуже, чем у калибратора СКВ.

При поверке преобразователей, входящих в состав СТД, используют средства измерений и оборудование согласно методикам поверки используемых преобразователей.

Для автоматизации фиксирования значений параметров и формирования протоколов поверки допускается использование персонального компьютера с установленной программой «ДИНФО-Поверка» производства ООО НПФ «ДИНФО» (данные, получаемые программой, могут контролироваться путем просмотра этих же данных на ЖКИ вычислителя).

## 3 ТРЕБОВАНИЯ БЕЗОПАСНОСТИ

3.1 Поверку следует проводить при соблюдении требований безопасности, приведенных в нормативно-технической и эксплуатационной документации на СИ, используемые для поверки.

3.2 При проведении поверки следует соблюдать "Правила технической эксплуатации электроустановок потребителей", "Правила техники безопасности при эксплуатации электроустановок потребителей" и требования, установленные ГОСТ 12.2.007.0-75.

### 4 УСЛОВИЯ ПОВЕРКИ

4.1 Условия проведения поверки вычислителя:

- температура окружающего воздуха: от плюс 18 до плюс 28 °С;
- атмосферное давление: от 84,0 до 106,7 кПа;
- относительная влажность воздуха: не более 80% при температуре 35 °С и ниже;
- напряжение питания сети: от 187 до 242 В;
- частота питающей сети:  $(50 \pm 2)$  Гц;
- коэффициент искажения синусоидальности кривой напряжения сети: не более 5%
- 4.2 Время выхода вычислителя на режим измерений 5 мин после включения.

4.3 Для эталонных СИ, используемых при поверке вычислителя, должны соблюдаться условия применения, приведенные в нормативно-технической и эксплуатационной документации на эти СИ.

## 5 ПОДГОТОВКА К ПОВЕРКЕ

Для проведения поверки вычислителей ВТД-Х используют схему, представленную на рис. 1.

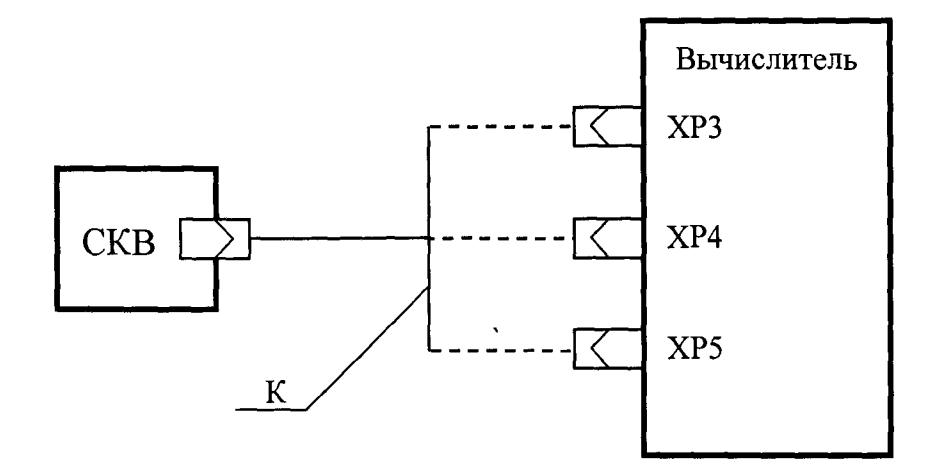

#### Обозначения:

СКВ - калибратор СКВ для задания входных сигналов вычислителя; XP3, XP4, XP5 - разъемы вычислителя для подключения входных сигналов; К - кабель для подключения одного из разъемов вычислителя (XP3, XP4 или XP5) к СКВ (для различных модификаций вычислителей используются разные модификации кабеля К)

Рисунок 1 - Схема поверки вычислителя

## <span id="page-4-0"></span>6 ПРОВЕДЕНИЕ ПОВЕРКИ

6.1 Операции поверки на первом этапе поверки

#### 6.1.1 Внешний осмотр вычислителя

При внешнем осмотре вычислителя должно быть установлено:

- отсутствие повреждений, влияющих на работу вычислителя;

- наличие оттиска гарантийного клейма на левом нижнем винте крышки корпуса вычислителя;

- соответствие маркировки технической документации.

#### 6.1.2 Проверка идентификационных данных ПО вычислителя

Вводят значение параметра 000, равное 2468 (для ВТД-У используется параметр 0000).

После этого на ЖКИ будут выведены идентификационное наименование, номер версии и цифровой идентификатор ПО в следующем формате:

\n
$$
\begin{array}{ll}\n \times \text{HO} & \text{BTII-X} \\
\times \text{B=1.XX} & \text{KC=NNNN} \\
\end{array}
$$
\n

где ПО ВТД-Х - идентификационное наименование ПО;

- номер версии ПО;  $1.xx$ 

- цифровой идентификатор ПО. **NNNN** 

Вычислитель считают выдержавшим проверку идентификационных данных ПО, если значение NNNN соответствует таблице 3.

Для выхода из режима проверки идентификационных данных ПО следует нажать клавишу «CEPOC».

Таблица 3 - Значения цифрового идентификатора ПО для различных модификаций вычислителей

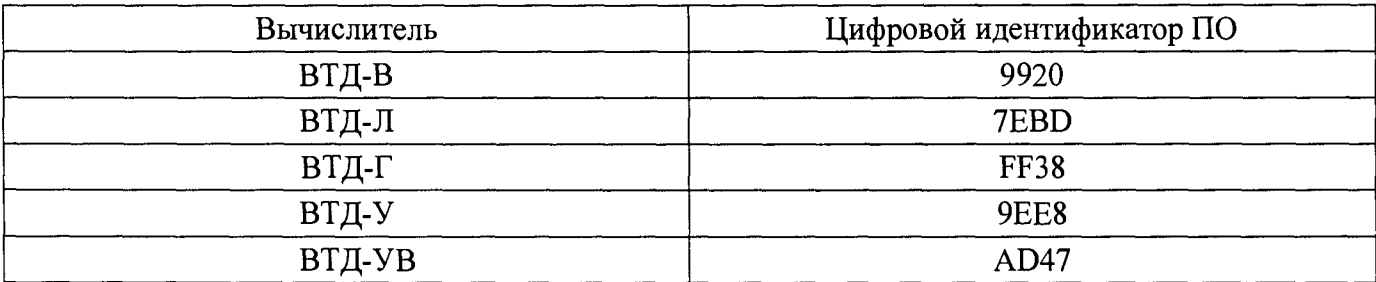

6.1.3 Проверка преобразований входных сигналов вычислителя

При поверке проверяют только те каналы преобразования, которые входят в состав каналов преобразования вычислителя, приведенный в паспорте поверяемого СТД.

6.1.3.1 Начальный ввод параметров конфигурации

Включают вычислитель в сеть с зажатой клавишей «ВЫВОД» (для ВТД-JI вместо этого вводят значение параметра 003, равное 1).

Ожидают появления и исчезновения сообщения «Тест ВТД-Х» на ЖКИ вычислителя.

В результате такого включения для некоторых параметров конфигурации программно задаются значения, представленные в таблице 4. При необходимости эти значения могут быть скорректированы в соответствии с составом каналов преобразования вычислителя.

Таблица 4 - Перечень кодов и значений параметров конфигурации, задаваемых при включении вычислителя в сеть с зажатой клавишей «ВЫВОД» (для ВТД-Л - при вводе значения параметра 003, равного 1)

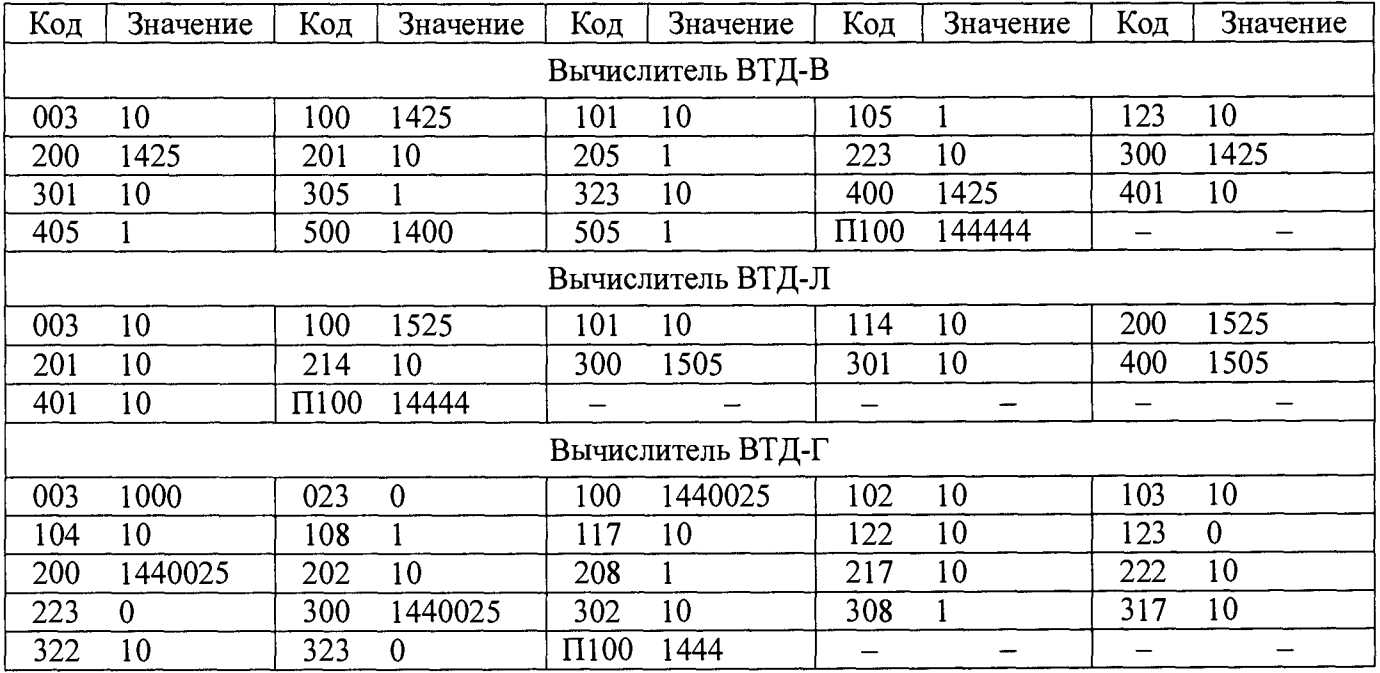

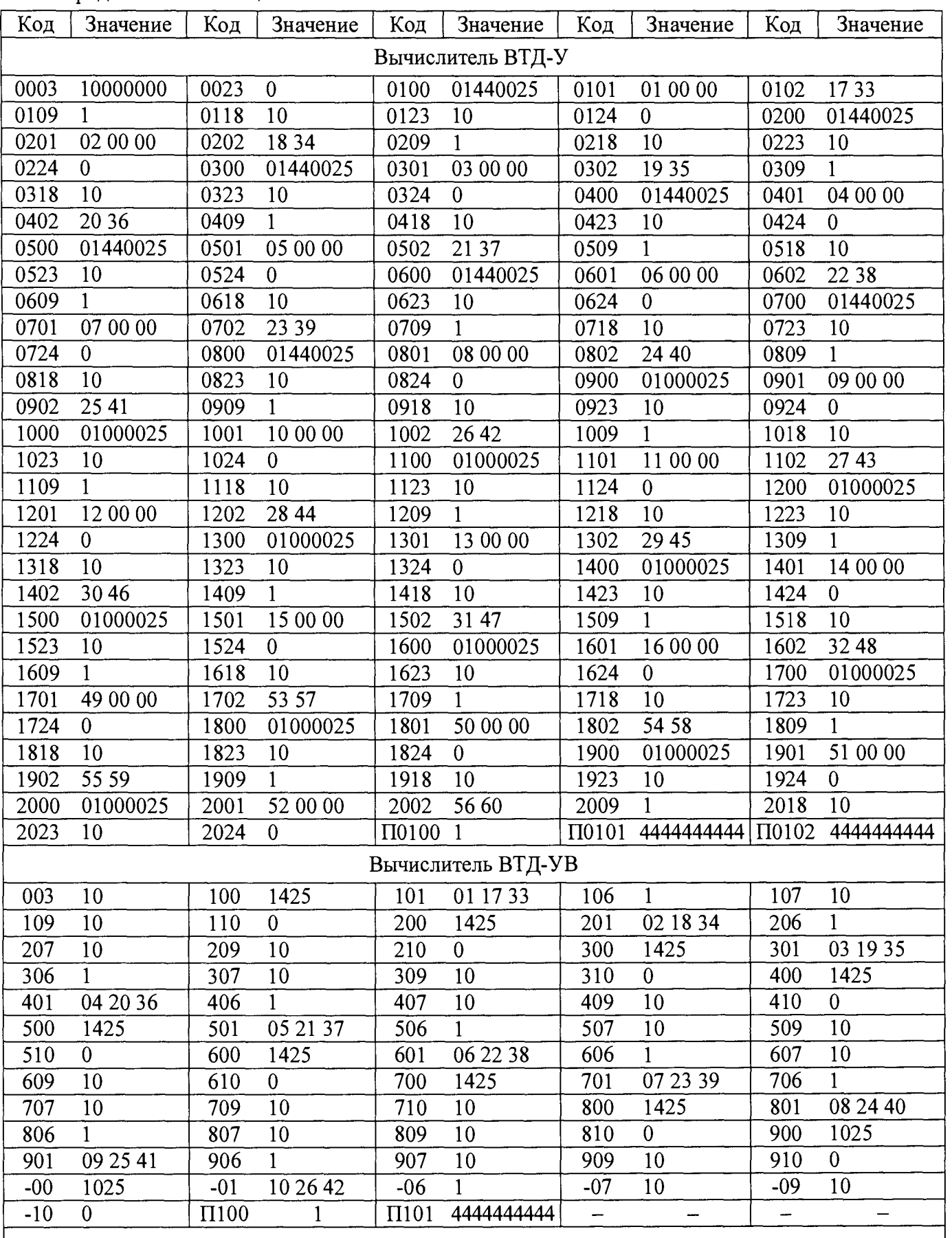

**Продолжение таблицы 4**

 $\bar{\bar{z}}$ 

 $\ddot{\phantom{1}}$ 

Примечание - Если вычислитель ВТД-У используется для измерений параметров свободного нефтяного газа, то значения параметров конфигурации трубопроводов №№ 11 - 20, а также значение параметра П0102 не задаются.

6.1.3.2 Проверка преобразований сигналов сопротивления

Подключают меры активного сопротивления калибратора СКВ к каналам преобразования вычислителя с помощью кабелей, указанных в таблице 5.

Выбор НСХ для поверки (100 М или 500 П) определяется значением R0 (100 или 500 Ом), указанным в паспорте поверяемого СТД.

После подключения калибратора к вычислителю ожидают начала очередного системного такта вычислителя (появление символа « \* » в правом нижнем углу ЖКИ).

Затем для каждого канала преобразования сигналов сопротивления фиксируют значение Tj, соответствующее данному каналу (Т $j$  – текущая температура в  $j$ -ом трубопроводе, °С).

В вычислителе ВТД-У:

- каналам преобразования №№ 33 – 48 соответствуют значения температур  $T1 - T16$ ;

- каналам преобразования №№ 57 - 60 соответствуют значения температур  $T17 - T20$ .

В вычислителе ВТД-УВ каналам преобразования №№ 33 - 42 соответствуют значения температур  $T1 - T10$ .

Далее проверяют, входят ли зафиксированные значения Tj в диапазоны допустимых значений, приведенные в таблице 6.

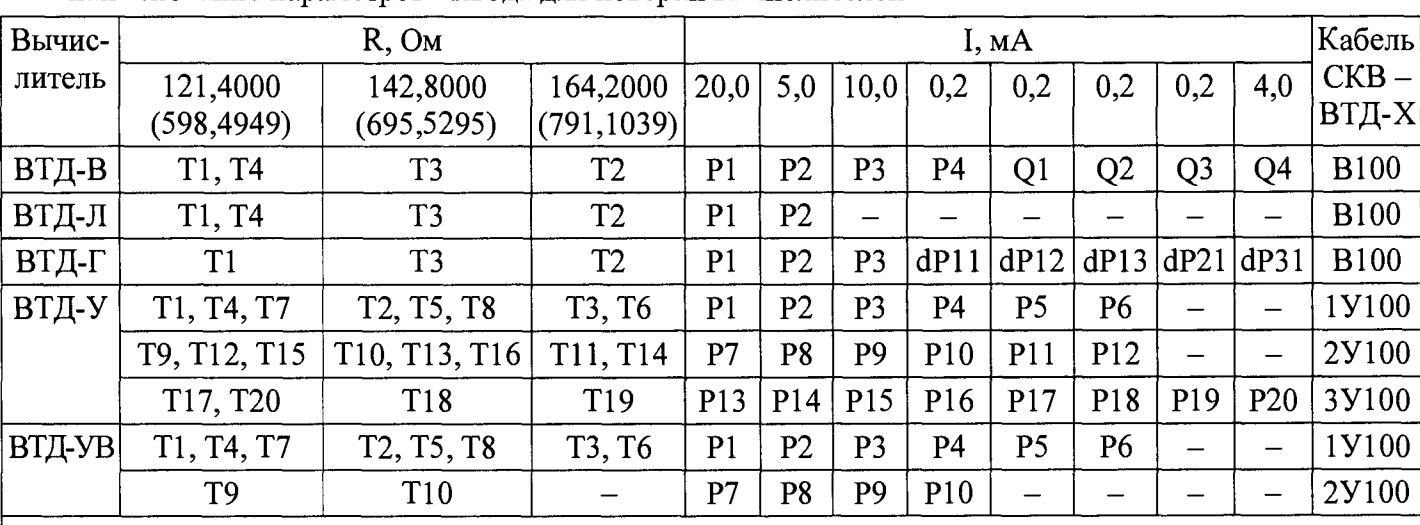

Таблица 5 - Значения мер сопротивления R для НСХ 100 М (500 П), мер постоянного тока I и наименование параметров вывода для поверки вычислителей

Примечания

1. Обозначения параметров - в соответствии с Руководством по эксплуатации СТД.

2. Для НСХ 500 П используются кабели, в обозначении которых указано 500 вместо 100 (например, для ВТД-В вместо кабеля В100 используется кабель В500)

Таблица 6 - Опорные значения температуры Топ и диапазоны допустимых значений температуры, соответствующие мерам сопротивления R

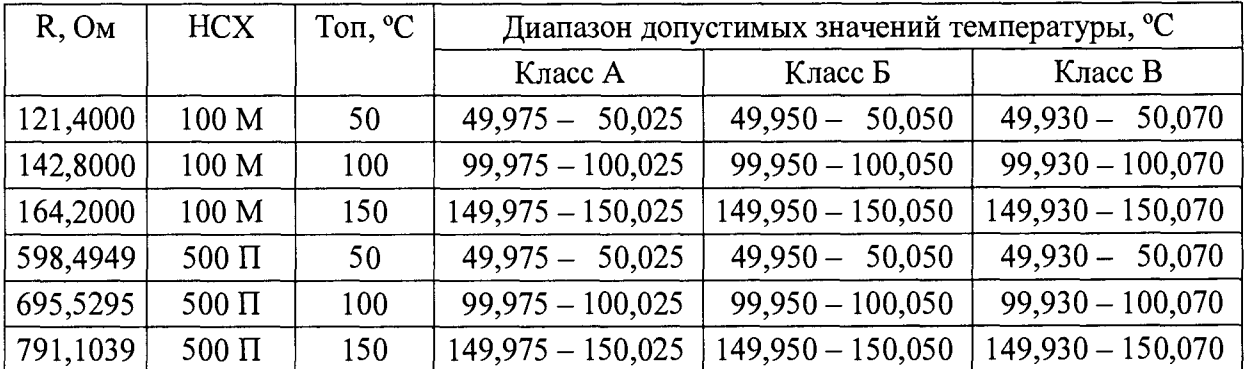

6.1.3.3 Проверка преобразований разности сигналов сопротивлений

Подключают меры активного сопротивления калибратора СКВ к каналам преобразования вычислителя с помощью кабелей, указанных в таблице 5.

Далее выводят на ЖКИ:

- для ВТД-В, ВТД-Г, ВТД-УВ - параметр 031;

- для ВТД-Л - параметр 023;

- для ВТД-У - параметр 0028.

Нажимают клавишу «ВВОД» (при этом курсор переводится в правый верхний угол ЖКИ), а затем, нажимая последовательно клавишу «ВЫВОД», фиксируют 4 значения разности температур, соответствующих разностям сигналов сопротивлений, и проверяют, входят ли они в диапазоны допустимых значений, приведенные в таблице 7.

Таблица 7 - Пары значений температур, а также опорные значения разности температур Троп и диапазоны допустимых значений разности температур

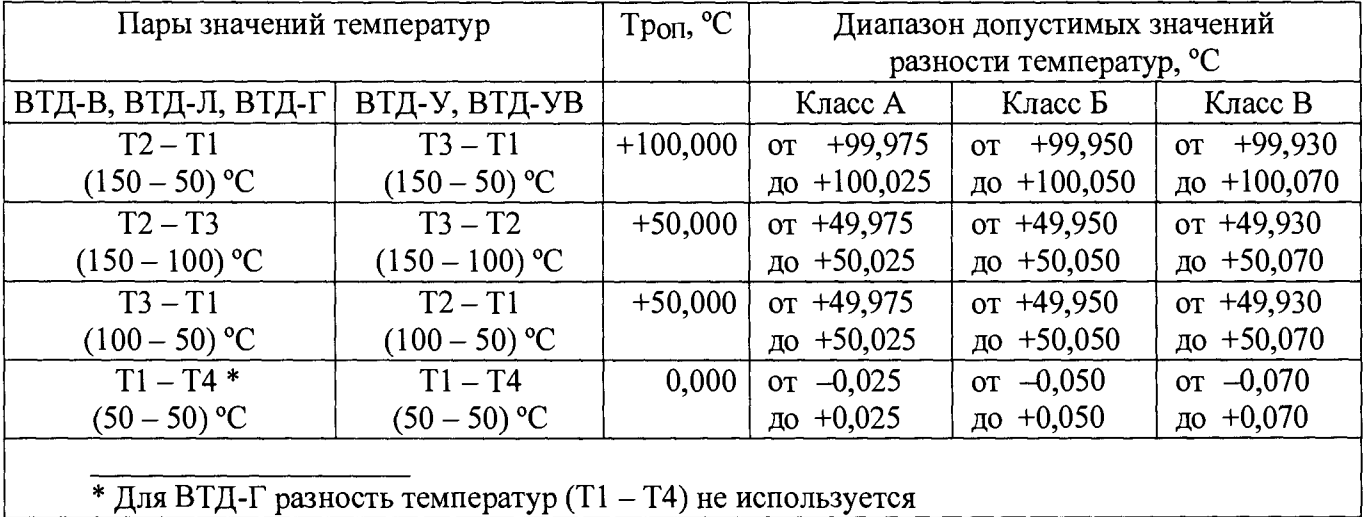

6.1.3.4 Проверка преобразований частотных сигналов

Если количество поверяемых каналов преобразования частотных сигналов превышает 8, то для каждого j-ro трубопровода, соответствующего поверяемому каналу преобразования, вводят значение параметра ј00, равное для ВТД-У: 01440025, для ВТД-УВ: 1425.

Подключают меру частоты калибратора СКВ с периодом (125  $\pm$  0,025) мс ко всем поверяемым каналам преобразования частотных сигналов вычислителя (опорное значение периода частотного сигнала указано в паспорте калибратора СКВ).

При этом для вычислителей ВТВ-В, ВТД-Л, ВТД-Г используют кабель В 100 (В500), а для вычислителей ВТД-У, ВТД-УВ - кабель 1У100 (для каналов преобразования с номерами от 1 до 8) и кабель ЗУ 100 (для каналов преобразования с номерами 9 и выше).

Далее для каждого канала преобразования частотных сигналов фиксируют значение Qj,

соответствующее данному каналу (Qj - текущий объемный расход в j-ом трубопроводе,  $M^3/q$ ).

При этом после каждого переключения на просмотр значения Qj, которое еще не было просмотрено, ожидают, когда оно станет стабильным и близким к опорному значению, представленному в таблице 8.

В вычислителе ВТД-У:

- каналам преобразования №№ 1 - 16 соответствуют значения объемного расхода Q1 - Q16;

- каналам преобразования №№ 49 - 52 соответствуют значения объемного расхода Q17 - Q20.

В вычислителе ВТД-УВ каналам преобразования №№ 1 – 10 соответствуют значения объемного расхода  $Q1 - Q10$ .

Затем проверяют, входят ли зафиксированные значения Qj в диапазоны допустимых значений, приведенные в таблице 8.

Для вычислителей ВТД-Л проверку преобразования частотных сигналов не проводят.

Таблица 8 - Опорные значения и диапазоны допустимых значений текущего объемного расхода при проверке преобразования частотных сигналов

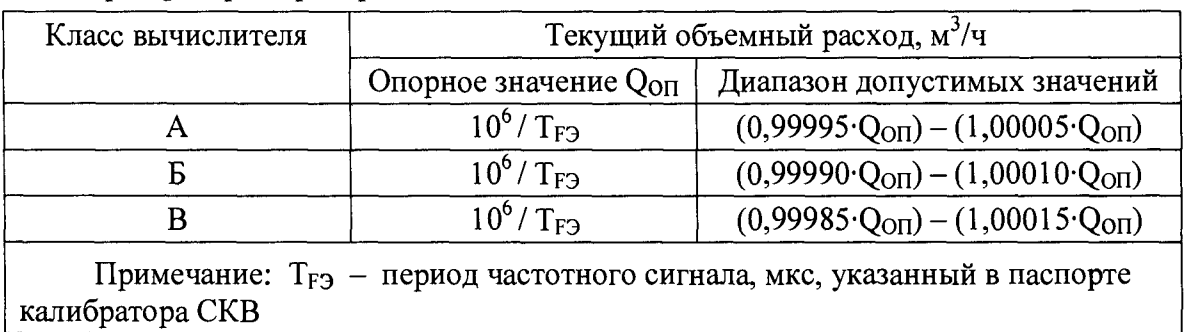

6.1.3.5 Проверка преобразований токовых сигналов

6.1.3.5.1 Проверяют преобразования в диапазоне 0-20 мА.

Подключают меры постоянного тока калибратора СКВ к каналам преобразования вычислителя с помощью кабелей, указанных в таблице 5.

Если вычислитель ВТД-В содержит канал преобразования токовых сигналов, соответствующий объемному расходу Qj, то необходимо параметру j00 j-ro трубопровода присвоить значение 1225.

Если вычислитель ВТД-Г содержит канал преобразования токовых сигналов, соответствующий перепаду давления (объемному расходу) dPjm (m = 1, 2, 3), то необходимо параметру  $100$ j-ro трубопровода присвоить значение 1122225 (при j = 1) или значение 1120025 (при j = 2, 3).

После подключения калибратора к вычислителю ожидают начала очередного системного такта вычислителя (появление символа « \* » в правом нижнем углу ЖКИ).

Затем для каждого канала преобразования токовых сигналов фиксируют значение Qj (dPjm) или Pj, соответствующее данному каналу  $(P_1 - \mu)$ змеренное давление в j-ом трубопроводе, МПа).

В вычислителе ВТД-У:

- каналам преобразования №№ 17 - 32 соответствуют измеренные значения давлений PI - P16;

- каналам преобразования №№ 53 - 56 соответствуют измеренные значения давлений Р17 - Р20.

В вычислителе ВТД-УВ каналам преобразования №№ 17 - 26 соответствуют измеренные значения давлений Р1 - Р10.

Далее проверяют, входят ли зафиксированные значения в диапазоны допустимых значений, приведенные в таблице 9.

Таблица 9 - Опорные значения и диапазоны допустимых значений объемного расхода  $(M^{3}/4)$ , перепада давления (кПа), давления (МПа), температуры (°С) при проверке преобразований токовых сигналов в диапазоне 0-20 мА

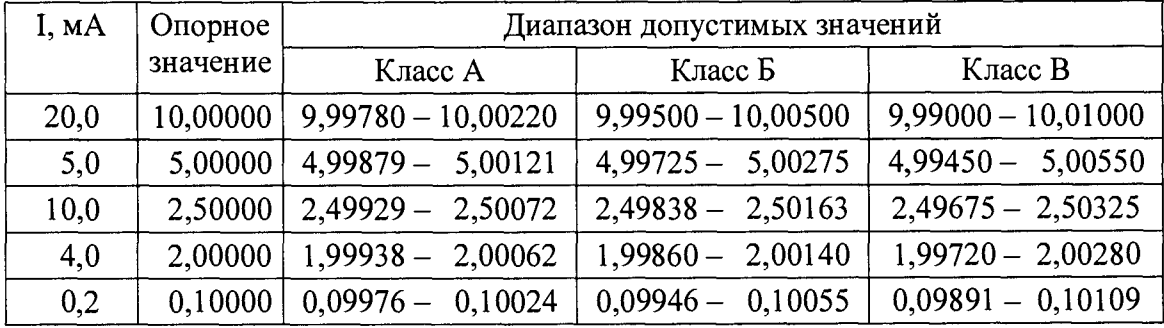

6.1.3.5.2 Проверяют преобразования в диапазонах 4-20 и 0-5 мА.

Для этого вводят два параметра конфигурации в соответствии с таблицей 10 и проверяют, входят ли значения Р1 и Р2 в диапазоны допустимых значений, приведенные в таблице 11 (для ВТД-Л задается только один параметр и проверяется только значение Р1).

| Вычислитель | Параметр |          | Параметр |          |
|-------------|----------|----------|----------|----------|
|             | Код      | Значение | Код      | Значение |
| ВТД-В       | 100      | 1435     | 200      | 1415     |
| ВТД-Л       | 100      | 1535     |          |          |
| ВТД-Г       | 100      | 1440035  | 200      | 1440015  |
| ВТД-У       | 0100     | 01440035 | 0200     | 01440015 |
| ВТД-УВ      | 100      | 1435     | 200      | 1415     |

**Таблица 10 - Параметры конфигурации для проверки диапазонов 4-20 и 0-5 мА**

Таблица 11 - Опорные значения и диапазон допустимых значений давлений PI, P2 при проверке преобразования токовых сигналов в диапазонах 4-20 и 0-5 мА

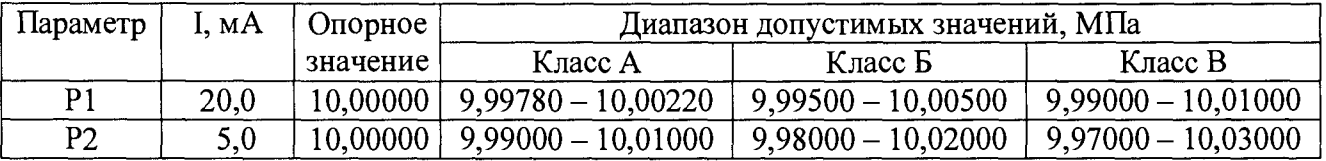

6.1.3.5.3 Проверяют преобразования токовых сигналов для случая подключения их к каналам измерения температуры (только для вычислителей ВТД-В, ВТД-Г, ВТД-У, ВТД-УВ, имеющих в своем составе такие каналы).

Подключают меры постоянного тока калибратора СКВ к каналам преобразования вычислителя с использованием кабелей, указанных в таблице 12.

Для каждого j-ro трубопровода, температура Tj в котором соответствует каналу преобразования токовых сигналов, изменяют значение параметра  $100$  (вводится предыдущее значение параметра, в котором последняя цифра заменена на 2; например, для ВТД-В j00 = 1422).

Затем для каждого канала преобразования токовых сигналов фиксируют значение Tj, соответствующее данному каналу (Tj - текущая температура в j-ом трубопроводе, °С).

В вычислителе ВТД-У:

- каналам преобразования №№ 33 – 48 соответствуют значения температур  $T1 - T16$ ;

- каналам преобразования №№ 57 – 60 соответствуют значения температур  $T17 - T20$ .

В вычислителе ВТД-УВ каналам преобразования №№ 33 - 42 соответствуют значения температур  $T1 - T10$ .

Далее проверяют, входят ли зафиксированные значения в диапазоны допустимых значений, приведенные в таблице 9.

Таблица 12 - Значения мер постоянного тока I и наименование параметров вывода при проверке преобразования токовых сигналов для случая подключения их к каналам измерения температуры

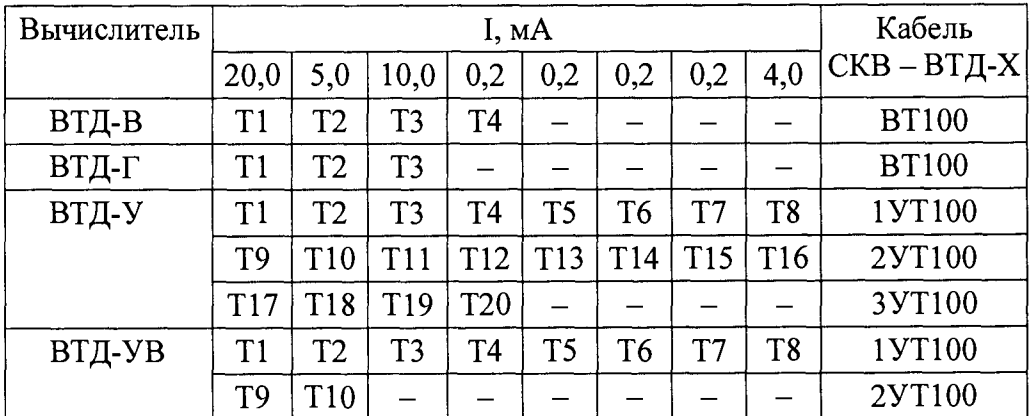

6.1.3.6 Проверка преобразования импульсных сигналов

Вычислитель ВТД-В, ВТД-Г, ВТД-У, ВТД-УВ включают в сеть с зажатой клавишей «3» и ожидают появления и исчезновения сообщения «Тест ВТД-Х» на ЖКИ вычислителя.

В результате в параметрах конфигурации каждого трубопровода, обслуживаемого вычислителем, будет назначен признак преобразователя объемного расхода с импульсным выходным сигналом и весом импульса, равным 10 л/имп

Допускается также вводить признаки преобразователей и значения веса импульса вручную, т.е. без включения с зажатой клавишей.

Для вычислителей ВТД-JI значения параметров конфигурации не меняют.

Каждый из поверяемых каналов преобразования импульсных сигналов подключают к мере частоты с периодом (125  $\pm$  0,025) мс.

Для подключения используют те же кабели, что и в п. 6.1.3.4 (так как контакты разъемов для каждого j-ro канала преобразования частотных и импульсных сигналов совпадают).

Далее запускают счет по узлу учета №1, введя значение параметра 008, равное 1 (для ВТД-У используется параметр 0008). Счет будет остановлен автоматически через 3 мин.

После останова счета для каждого канала преобразования импульсных сигналов фиксируют соответствующее значение V<sub>j</sub> (V<sub>j</sub> - тотальный объем по j-му трубопроводу, м<sup>3</sup>).

В вычислителе ВТД-У:

**«**

- каналам преобразования №№ 1 - 16 соответствуют значения объема V1 - V16:

- каналам преобразования №№ 49 - 52 соответствуют значения объема V17 - V20.

В вычислителе ВТД-УВ каналам преобразования №№ 1 -1 0 соответствуют значения объема VI - V10.

Проверяют, входят ли зафиксированные значения Vi в диапазон от 14.389 до 14.411 м<sup>3</sup> (опорное значение объема составляет 14.400 м<sup>3</sup>).

6.1.4 Проверка хода часов вычислителя

6.1.4.1 В зависимости от модификации и состава каналов преобразования вычислителя, выбирают один из двух вариантов:

1) Для вычислителей ВТД-В, ВТД-Г, ВТД-У, ВТД-УВ, имеющих хотя бы один канал преобразования частотных сигналов, а также для всех вычислителей ВТД-JI:

Подключают меру частоты калибратора СКВ с периодом (125 ± 0,025) мс к первому каналу преобразования частотных (для ВТД-JI - импульсных) сигналов вычислителя с помощью кабеля указанных в п. 6.1.3.4.

Далее вводят значение параметра 003, равное 3 (для ВТД-У используется параметр 0003).

2) Для вычислителей ВТД-В, ВТД-Г, ВТД-У, ВТД-УВ, не имеющих каналов преобразования частотных сигналов:

Подключают меру частоты калибратора СКВ с периодом (125  $\pm$  0,025) мс к контактам запрета останова счета (при этом не допускается ошибочное подключение полярности, так как это может привести к выходу из строя вычислителя!)

Номера контактов запрета останова счета, расположенных на разъеме ХРЗ серии D-SUB:

- для ВТД-В, ВТД-Л, ВТД-Г: № 31 («+»), № 32 («-»);

- для ВТД-У, ВТД-УВ: № 22 («+»), № 43 («-»).

Далее вводят значение параметра 003, равное 4 (для ВТД-У используется параметр 0003).

6.1.4.2 На ЖКИ вычислителя сначала появится сообщение «Идет проверка часов», а затем будет выведено значение периода частотного сигнала  $T_F$ , мкс, измеренное с помощью встроенных часов вычислителя.

Проверяют, входит ли значение  $T_F$  на ЖКИ вычислителя в диапазон допустимых значений  $(1 \pm 0,0001)$ -Т<sub>F3</sub> мкс, где Т<sub>F3</sub> - период частотного сигнала, мкс, указанный в паспорте калибратора СКВ.

#### 6.1.5 Проверка вычислений массового расхода и тепловой энергии

6.1.5.1 Ввод параметров конфигурации

 $\epsilon$ 

 $\sim$   $_{\rm h}$ 

Включают вычислитель в сеть с зажатой клавишей «ВВОД» (для ВТД-Л вместо этого вводят значение параметра 003, равное 2).

Ожидают появления и исчезновения сообщения «Тест ВТД-Х» на ЖКИ вычислителя.

В результате такого включения для некоторых параметров конфигурации программно задаются значения, представленные в таблице 13.

Таблица 13 - Перечень кодов и значений параметров конфигурации, задаваемых при включении вычислителя в сеть с зажатой клавишей «ВВОД» (для ВТД-Л - при вводе значения параметра 003, равного 2)

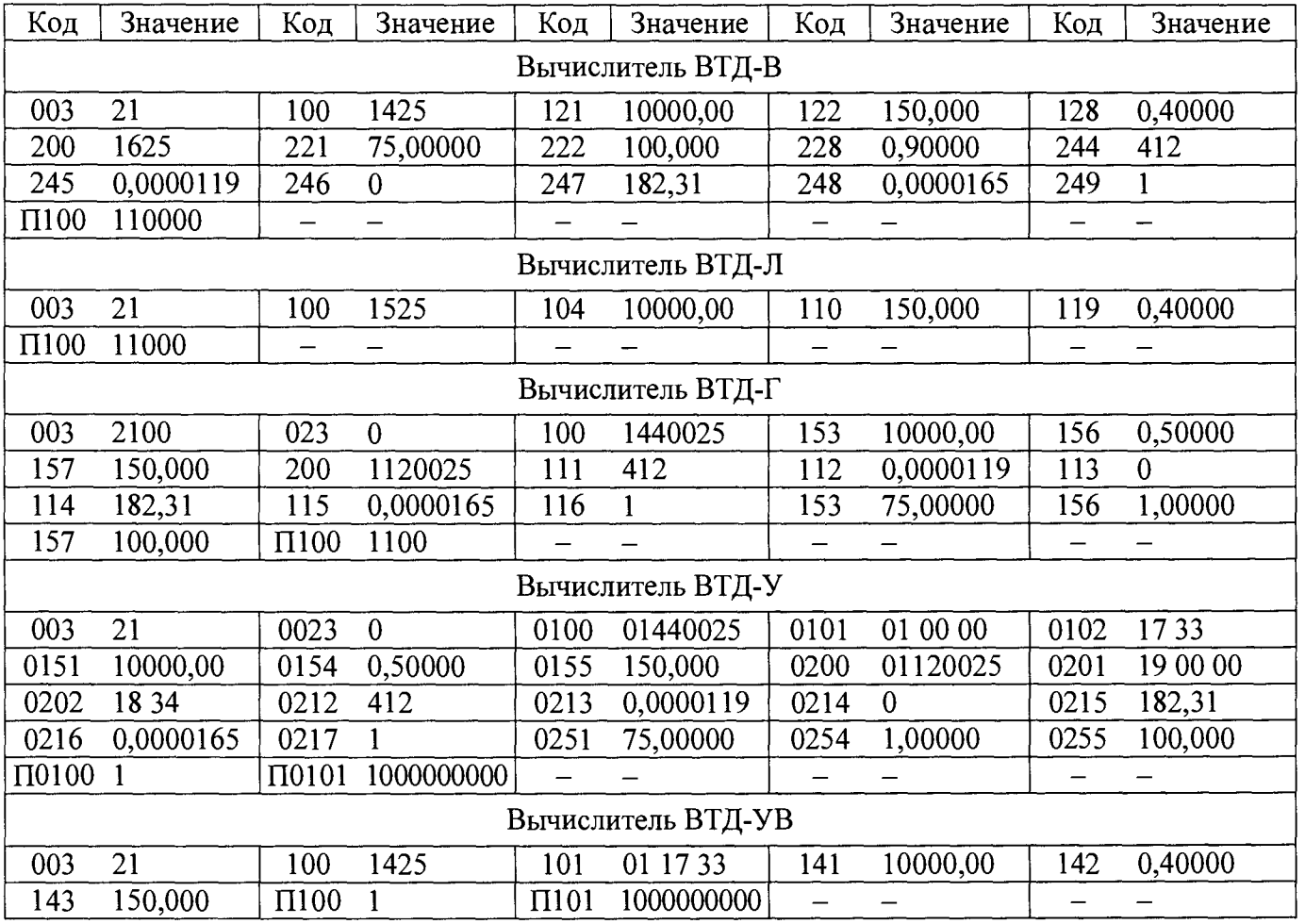

6.1.5.2 Проверка вычислений текущего массового расхода

Фиксируют значения текущего массового расхода по трубопроводам №№ 1,2 (для ВТД-Л, ВТД-УВ – только по трубопроводу №1).

Проверяют, входят ли зафиксированные значения в диапазоны допустимых значений, представленные в таблице 14.

Таблица 14 - Опорные значения и диапазоны допустимых значений массового расхода

| Номер        | Текущий массовый расход, т/ч |                              |  |
|--------------|------------------------------|------------------------------|--|
| трубопровода | Опорное значение             | Диапазон допустимых значений |  |
|              | 9170,202                     | $9165,617 - 9174,786$        |  |
|              | 693,616                      | 693.962<br>$693.270 -$       |  |

6.1.5.3 Проверка вычислений тепловой энергии

Выполняют пуск счета по узлу учета №1, введя значение параметра 008, равное 1 (для ВТД-У используется параметр 0008). Счет будет остановлен автоматически через 2 мин.

Проверяют, входит ли тотальное значение тепловой энергии по узлу учета №1 в диапазон от 46,115 до 46,207 Гкал (опорное значение тепловой энергии составляет 46,161 Гкал).

6.2 Операции поверки на втором этапе поверки

6.2.1 Внешний осмотр СТД

 $\overline{1}$ 

При внешнем осмотре должно быть установлено:

- наличие паспорта СТД;

- наличие паспортов на преобразователи, входящие в состав СТД;

- отсутствие повреждений, влияющих на работу СТД;

- соответствие маркировки технической документации;

- соответствие типов, заводских номеров, дат текущей и следующей поверок, указанных в паспортах или свидетельствах о поверке составных частей СТД;

- наличие оттисков действующих поверительных клейм в паспортах или свидетельствах о поверке составных частей СТД.

6.2.2 Пределы допускаемой относительной погрешности измерений тепловой энергии в водяных системах теплоснабжения *8fV,* % вычисляются по формулам:

$$
\delta W = \pm (1, 1 + 0,005q_B/q + 3\Delta t_H/\Delta t) - \text{m/s}
$$

$$
\delta W = \pm (2, 1 + 0, 0.010q_B/q + 3\Delta t_H/\Delta t) - \text{m/s (2)}
$$

$$
\delta W = \pm (3.1 + 0.025q_B/q + 3\Delta t_H/\Delta t) - \text{m/s (3)}
$$

где  $\Delta t_H$  - наименьший предел измерений разности температур воды в подающем и обратном трубопроводах, °С;

*At -* текущая разность температур воды в подающем и обратном трубопроводах, °С.

6.2.3 Пределы допускаемой относительной погрешности измерений объема газа, приведенного к стандартным условиям, определяют по ГОСТ 8.740-2011.

## 7 ОФОРМЛЕНИЕ РЕЗУЛЬТАТОВ ПОВЕРКИ

#### 7.1 Оформление результатов поверки по первому этапу

7.1.1 Положительные результаты поверки вычислителя и/или преобразователей СТД удостоверяют оттиском клейма и подписью поверителя в паспорте СТД или в свидетельстве о поверке, а также знаком поверки на лицевой панели вычислителя.

7.1.2 Если вычислитель и/или преобразователи СТД признаны непригодными к применению, то выписывается извещение о непригодности к применению, а соответствующее свидетельство о поверке (при его наличии) аннулируется.

**7.2 Оформление результатов поверки по второму этапу**

7.2.1 При положительных результатах поверки вычислителя и всех преобразователей СТД:

- определяют дату следующей поверки СТД по ближайшей дате поверки вычислителя или преобразователей СТД;

- удостоверяют результат поверки оттиском клейма и подписью поверителя в паспорте СТД или в свидетельстве о поверке, а также знаком поверки на лицевой панели вычислителя (в случае, если этот знак не установлен на первом этапе поверки по п. 7.1.1).

7.2.2 По истечении интервала между поверками (или после ремонта) преобразователей или вычислителя необходима поверка этих преобразователей или вычислителя с соответствующей отметкой в паспортах или свидетельствах о поверке. Затем определяется дата следующей поверки СТД (см. п. 7.2.1), фиксируемая в паспорте СТД.

Данная процедура не является основанием для поверки других преобразователей с действующим клеймом поверки.

7.2.3 Если СТД признан непригодным к применению, то выписывается извещение о непригодности к применению, а свидетельство о поверке СТД (при его наличии) аннулируется.

Начальник сектора ФГУП «ВНИИМС» <del>Дерегия Ганальник</del> сектора ФГУП «ВНИИМС»